# **Computec**

## CDD6

## Computec Door Drive 6

### **Aufzugs-Türantrieb**

**Sonderanweisungen** 

### **KOMPATIBILITÄT MIT PRISMATM FOX MOTOREN**

*FW ab Referenzversion 01.04.000*

EN CE A EX DIE PRI1166\_01\_07\_05\_03 rev.01

#### **Computec**

#### **Wie PrismaTM FOX Motor an den CDD6 Antrieb angeschlossen DE DEwerden**

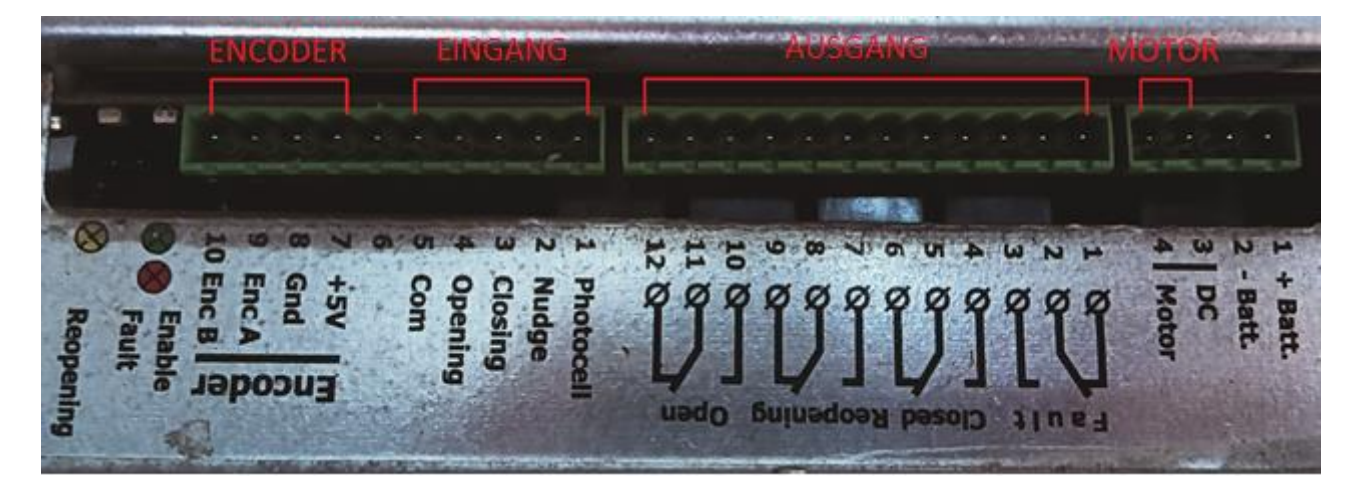

PrismaTM FOX Anschluss arbeitet mit einem 2-polingen Anschlussstecker um den Motor sowie den Encoder zu verbinden.

Zu beachten: Die Nummerierung auf dem, im Foto dargestellten, Anschluss ist auf dem Original-Anschluss nicht vorhanden. Sie ist nur ein Beispiel zur besseren Erläuterung der Anschlussreihenfolge der Leitungen.

Um die Verkabelung des Motors vom Fox Antrieb auf den CDD6-Antrieb umzustellen, ist es erforderlich, den CDD6-Motoranschluss (X4) und den Encoder-Anschluss (X5) mittels des RJ45-Adapters, welcher im Kit **P2611** enthalten ist, zu verkabeln.

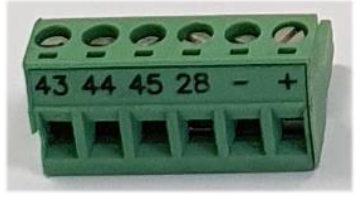

**X4**

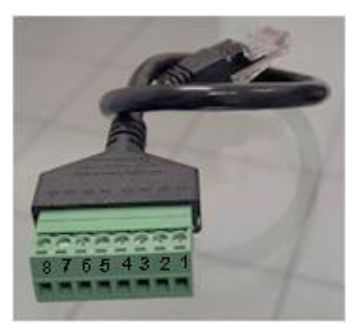

**X5 Adapter**

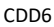

#### Computec Computecture Computer Computer Computer Computer Computer Computer Computer Computer Computer Computer

#### **Schritt 1: Motor DE DE Schritt 1: Motor**

Führen Sie die 2 oder 3 Motorkabel in den X4-Stecker ein, indem Sie die Kabeln einzeln und nacheinander vom Originalanschluss entfernen. Folgen Sie dabei der nachstehend beschriebenen Reihenfolge

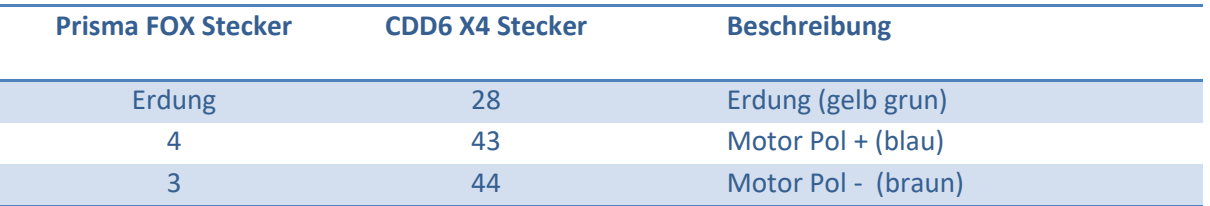

#### **Step 2: Encoder**

Verbinden Sie die 4 Encoder-Kabel im X5-Steckeadapter. Folgen Sie dabei der nachstehend beschriebenen Reihenfolge:

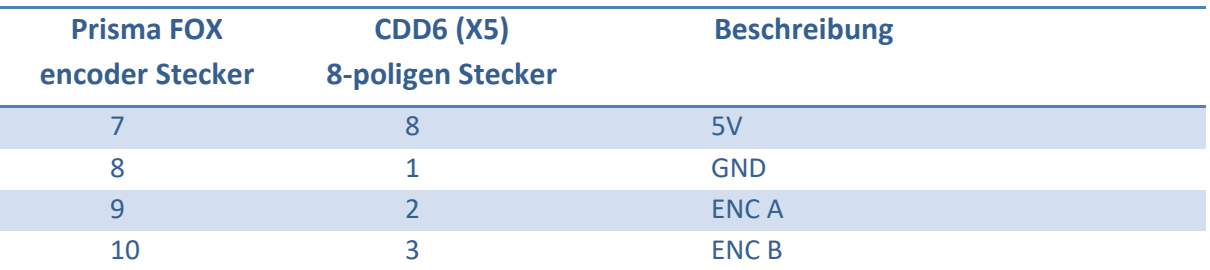

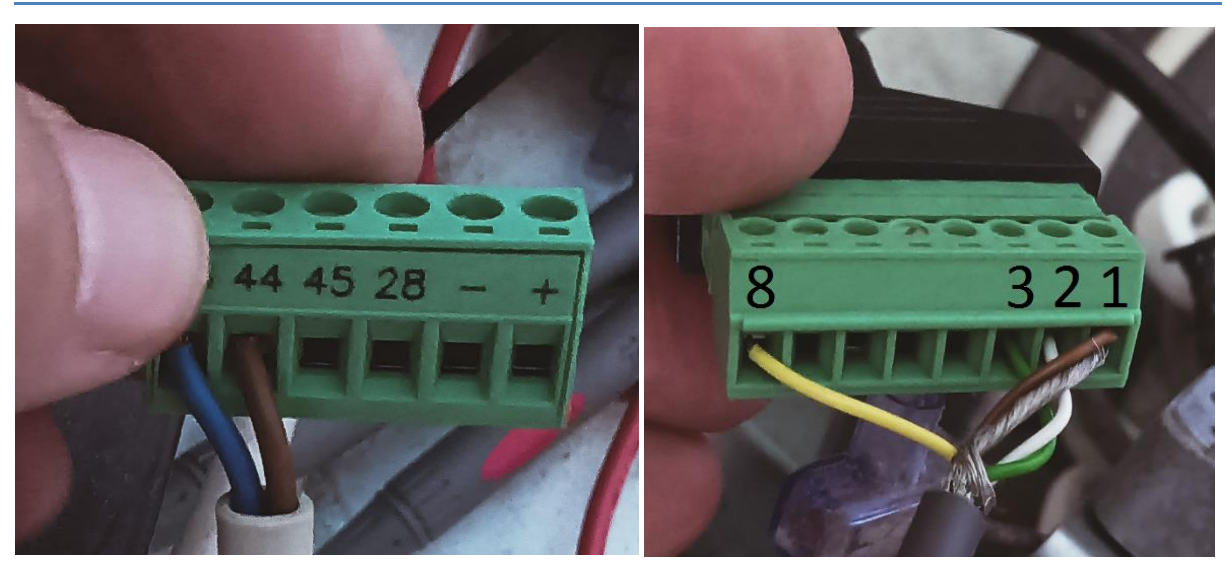

In nachstehendem Bild ist das Endergebnis dargestellt. Achten Sie darauf, sich nur nach der Nummerierung und nicht nach den Kabelfarben zu richten. Die Kabelfarben können von Motor zu Motor variieren.

#### **Arbeiten Sie sorgfältig während der Umverdrahtung – ein falscher Anschluss kann den Motor-Encoder beschädigen.**

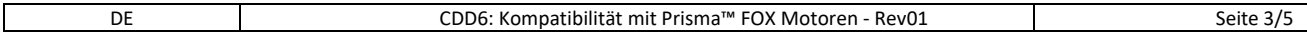

#### Computec **Computer** Code

#### **Step 3: AUTO SET DE** Step 3: AUTO SET

Verwenden Sie den Parameter P90, um den richtigen Motor auszuwählen. (*FW 01.04.000)*

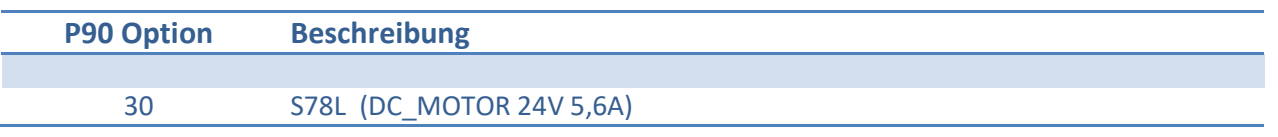

Bitte Lernfahrt nach Handbuch machen, um die Türbreite, Distanzschwert, Schließungsrotation und bestehenden Profilen zu erkennen.

Im Falle eines fehlerhaften Anschlusses können folgende Warnmeldungen auf dem Display des Türantriebs angezeigt werden:

- AL04 Motor umgekehrt (bitte di A-B Encoder vertauschen oder Motor Kabel prüfen)
- $\triangleright$  AL05 Encoder ruckt
- $\triangleright$  AL07 Motor ruckt

Prisma Kabinentürschwert ist beim Lernfahrt gemessen. Wenn Sie hier ein Fehler haben, kann es sein, dass die Türen beim Schließen gegen Anschlagprofil schlagen – bitte modifizieren P28 bis Schwert ist ok.

Bitte, um endlich fertig zu sein, verbinden Sie die Eingangsbefehle und der Ausgangssignale.

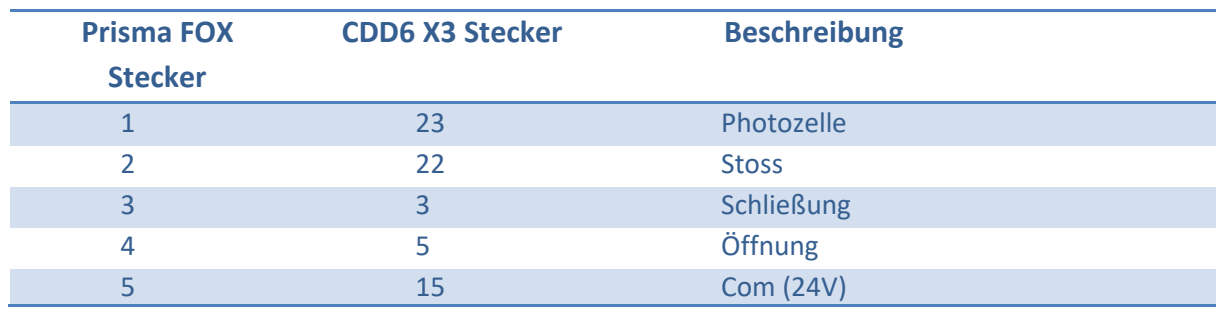

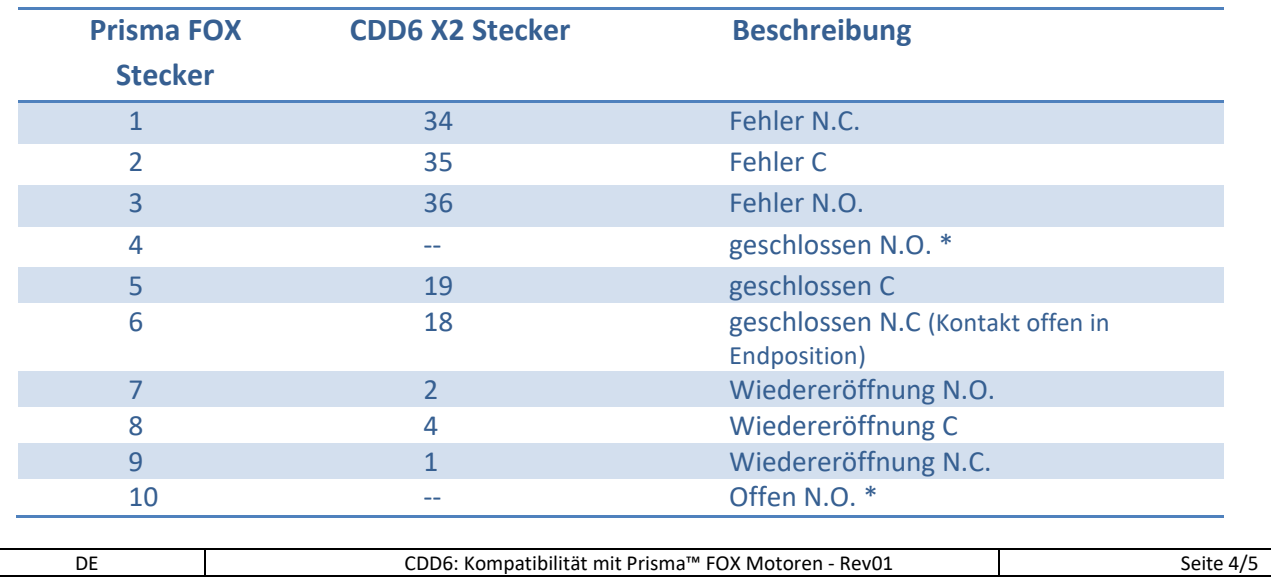

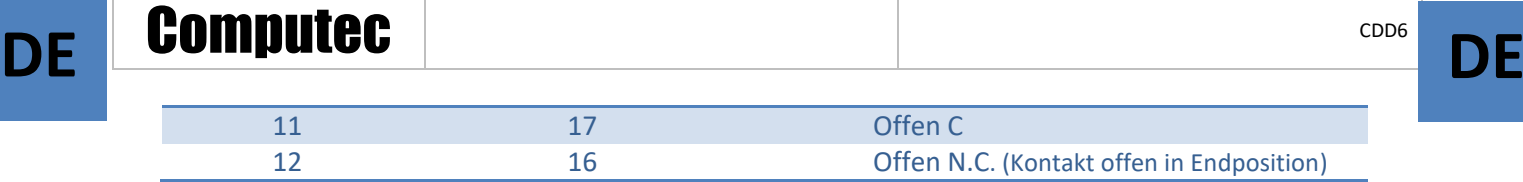

\*The CDD6 hat Ausgangrelais N.C. Kontakt für offen und geschlossen Signal (Kontakt ist offen in Endposition, Kontakt ist zu in anderen Positionen oder off).

Wenn Sie das Gegenteil programmieren mochten, bitte Paramater P-76 = 1 (Signal zu) and P-77 = 1 (Signal offen); hier wird Kontakt zu in Endposition und off und offen in anderen Positionen.

Für weitere Informationen konsultieren Sie bitte die Betriebsanleitung des CDD6.